# **1. Die Schreibaufgabe finden**

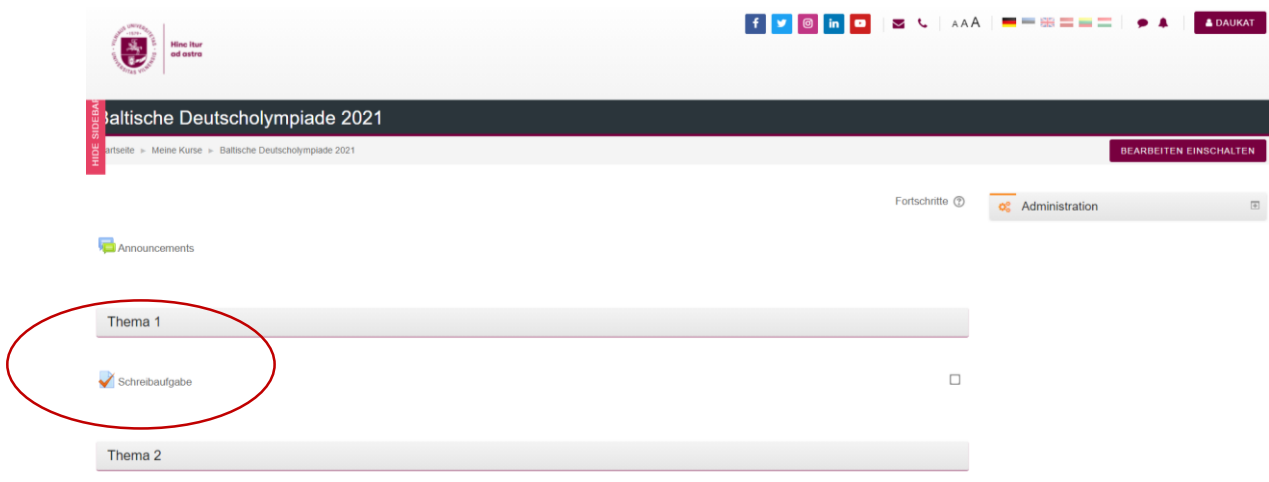

# **2. Mit der Schreibaufgabe beginnen**

### **Schritt 1**

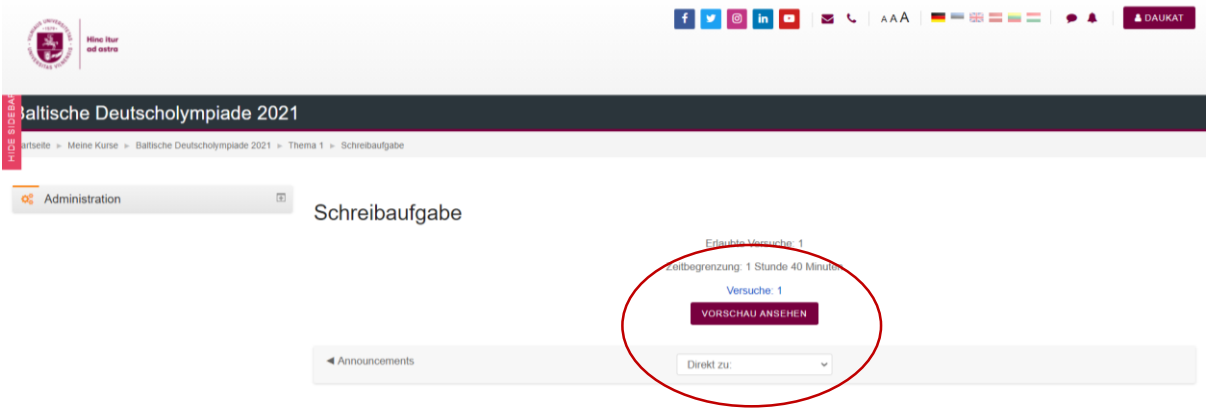

### **Schritt 2**

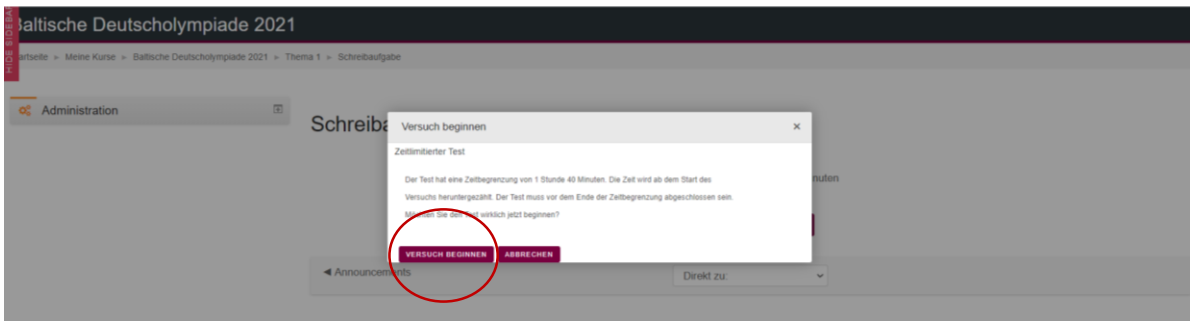

#### **3. Den Text auf einer gängigen Textdatei verfassen und auf eigenem PC abspeichern**

### **4. Den verfassten Text hochladen:**

### **Schritt 1: mit dem Hochladen beginnen**

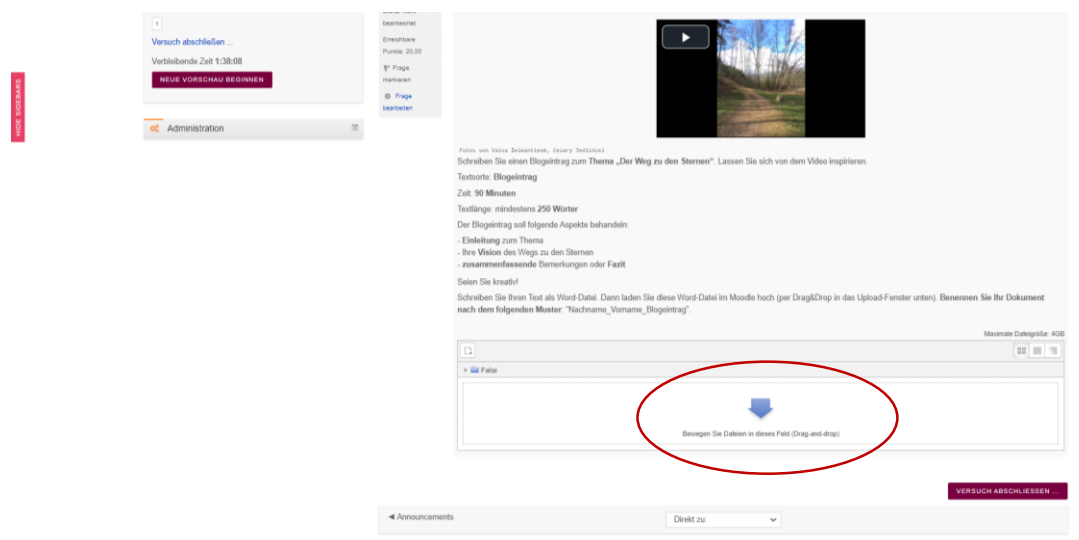

### **Schritt 2: den verfassten Text auf eigenem PC unter gespeicherten Dokumenten finden und hochladen**

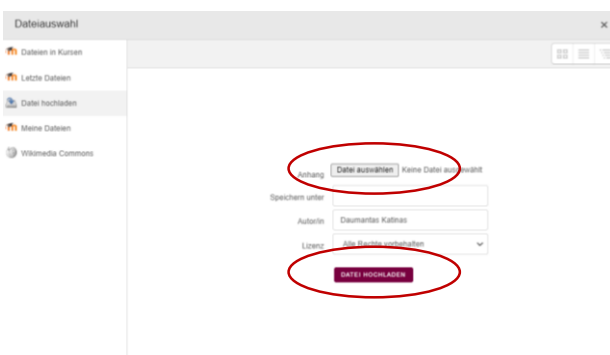

# **5. Die Schreibaufgabe beenden**

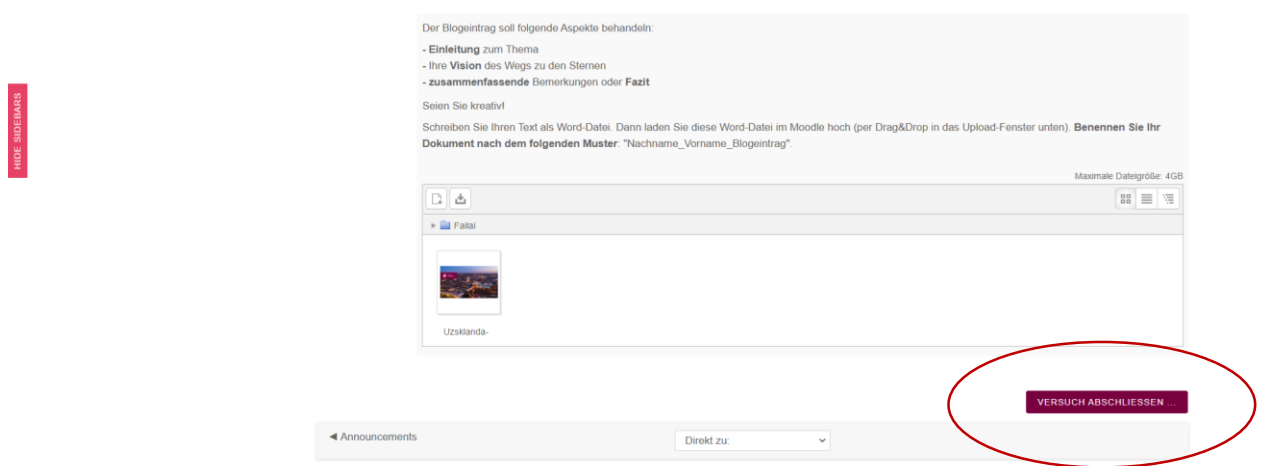

# **6. Die Aufgabe abgeben**

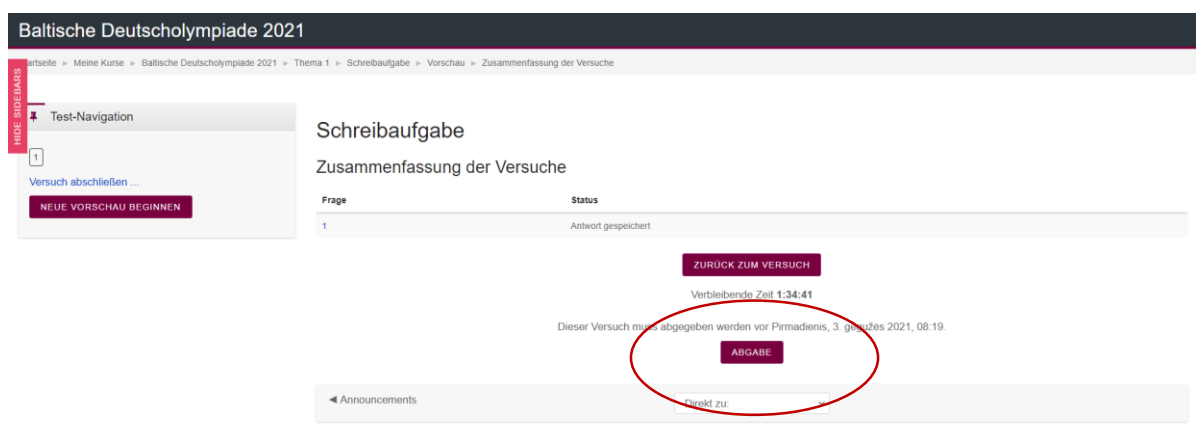

# **7. Die Abgabe bestätigen**

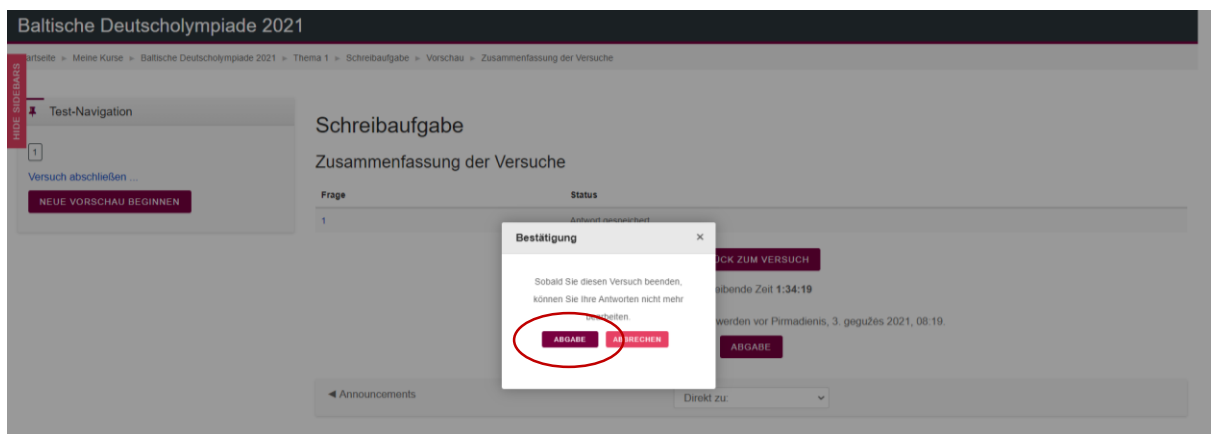